# WEB 選書システム操作マニュアル

Operation Manual for the Book Selection System on the Web

対象: 学部生、大学院生、教職員

選書予定期間: 11月2日 (月) ~11月27日 (金)

選書対象: 研究・学習に必要な資料 1 人 10 冊まで

参加方法:

アクセスのためのパスワード類は、図書館 HP 上(学内限定)でご案内しております。(個別申し込みは不要です) 教員・職員・大学院・学部別で発行しています。

・WEB 上の選書システム(https://platon3.kinokuniya.co.jp)で、本の選択が可能です。

和書 340 万件・洋書 1,400 万件の中から選書が可能です。

→選書期間終了後、リクエストを集計し、収書方針に基づき購入を行います。

収書方針(http://lib.shibaura-it.ac.jp/application/request/policy)

Applicants: Undergraduate  $(1^{st}$  to  $4^{th}$  grade) students, graduate students, faculties and staffs

Period: Monday, 2<sup>nd</sup> November, 2020 to Friday, 27<sup>th</sup> November, 2020

Number of books: Books necessary for research and study up to 10 books per person

How to Participate:

• The passwords to access the Book Selection System are mentioned in the library website. (Not required register individually)

The passwords are assigned to each group such as graduate student, undergraduate students, faculties and staffs.

1 3,400,000 Japanese books and 14, 000,000 foreign books. • You can select books on the book selection system on the Web (https://platon3.kinokuniya.co.jp) from the selection of

 $\rightarrow$  After the end of the period, the requests will be aggregated and the selected books to be purchased based on the acquisition policy of SIT library (http://lib.shibaura-it.ac.jp/english/application/policy).

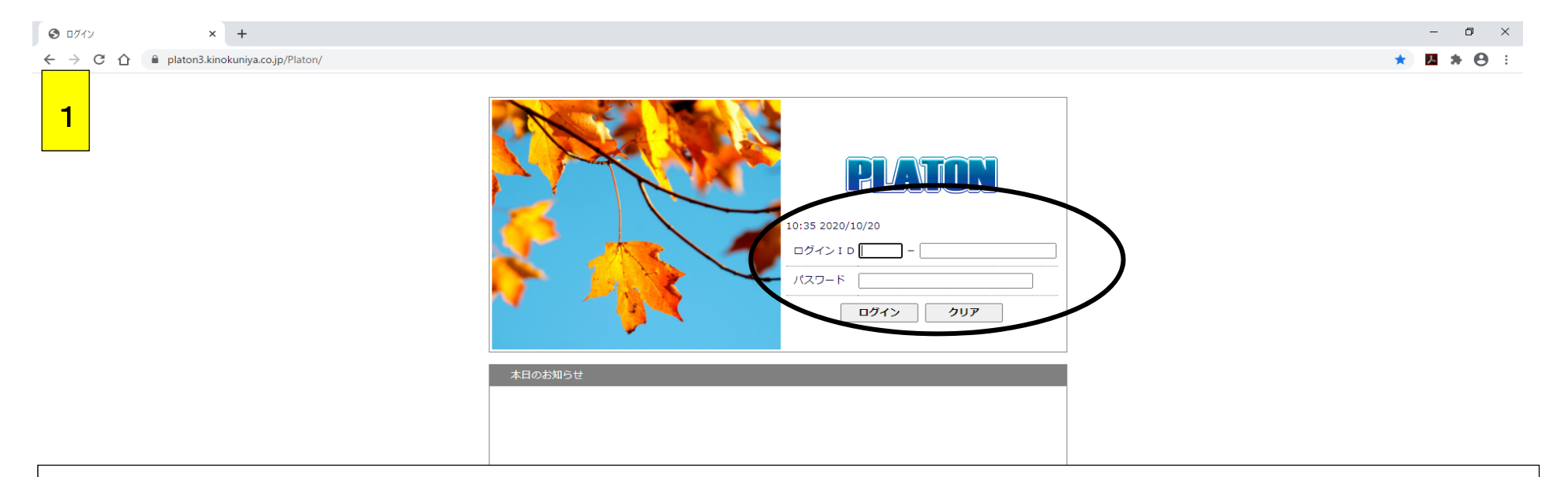

https://platon3.kinokuniya.co.jp にアクセス

## ID・PW は、図書館ホームページをご参照ください。(学内専用)

### 学部別/大学院/教員/職員に分かれています

(注)ブラウザの戻るボタンは使わないでください。選書システム上のタブ・ボタンで操作をお願いします。

**XE WE CO** 

#### Access to https://platon3.kinokuniya.co.jp

Check the library website on the campus for the ID and passwords.

- EN

The ID and passwords are assigned to each group: such as graduate student, undergraduate students, faculties and staffs. Note: Do not use the back button on the browser. Use tab button on the book selection website.

○ 検索するには、ここに入力します

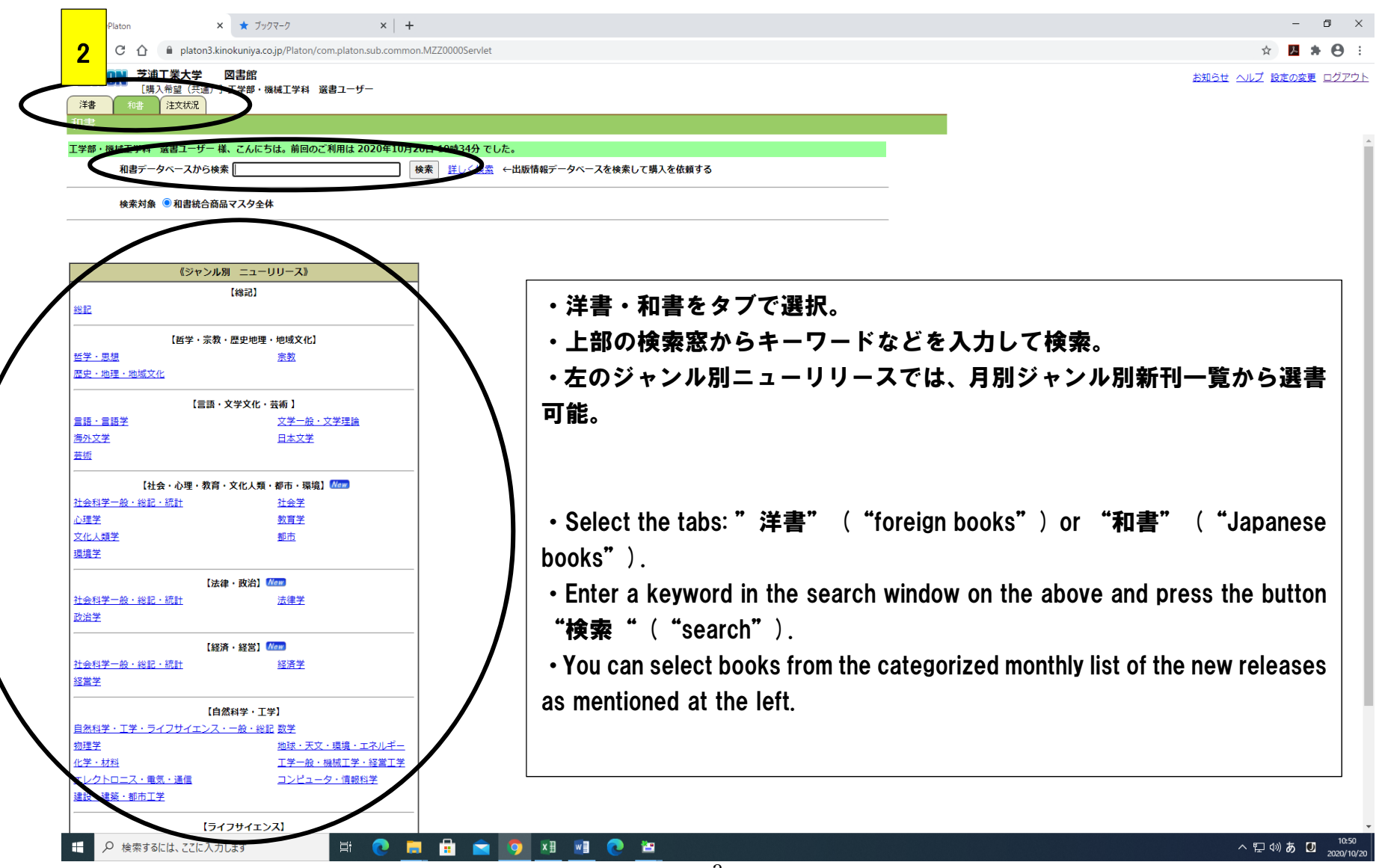

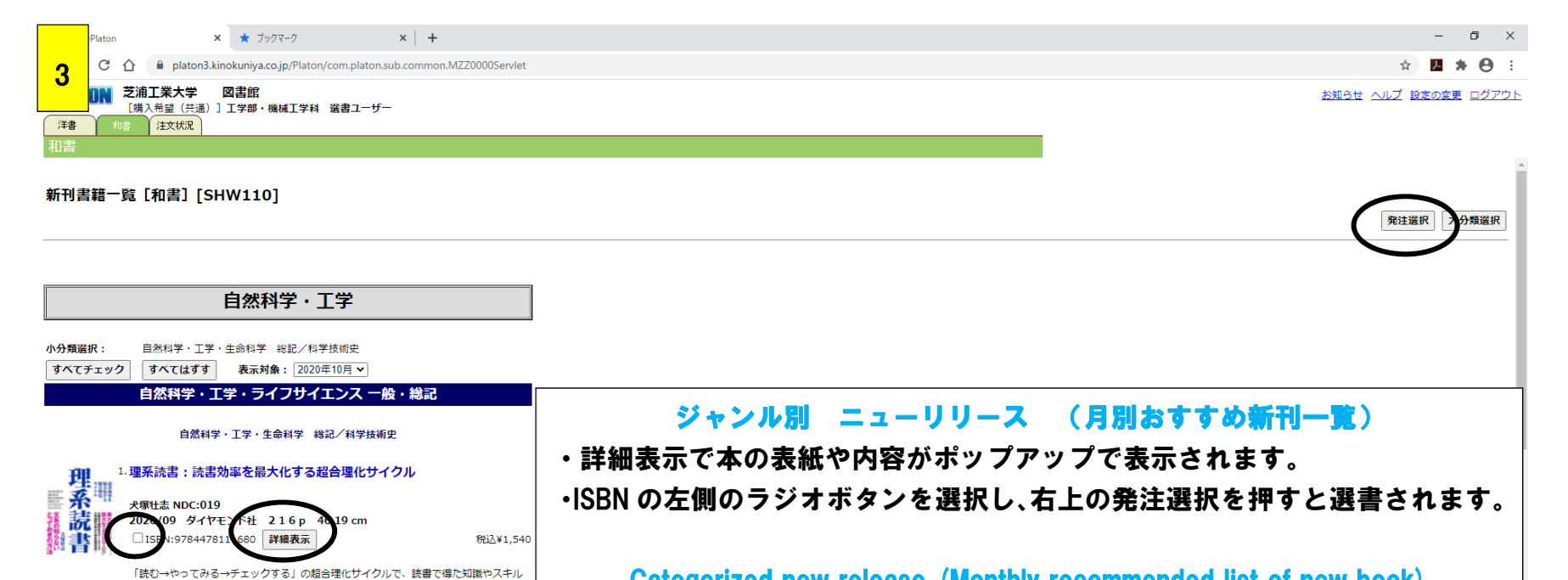

#### Categorized new release (Monthly recommended list of new book)

・Press the button "詳細表示" ("Show details"), then the book cover and its contents are displayed in a pop-up window.

・Click on the radio button at the left of ISBN and press the button of "発注選 **択**" ( "Select a book for purchase" ) to the right side above, then the book is selected.

Q 検索するには、ここに入力します

ブルーバックス

を最速で自分の武器にして、成果を出す

川柳 i n the ラボ NDC:911.46 2020/09 講談社 219p 3>>318 cm □ISBN:9784065209592 詳細表示

2. さいえんす川柳:「研究者あるある」傑作選

815句から厳選した悲哀と笑い溢れる傑作揃い!

〈実験が全て順調 嫌な予感〉〈私より食費が贅沢iPS〉理系の間で密かに話題。6

**CHACOWO** 耳

税込¥990

△ 記 (※) ◎ □

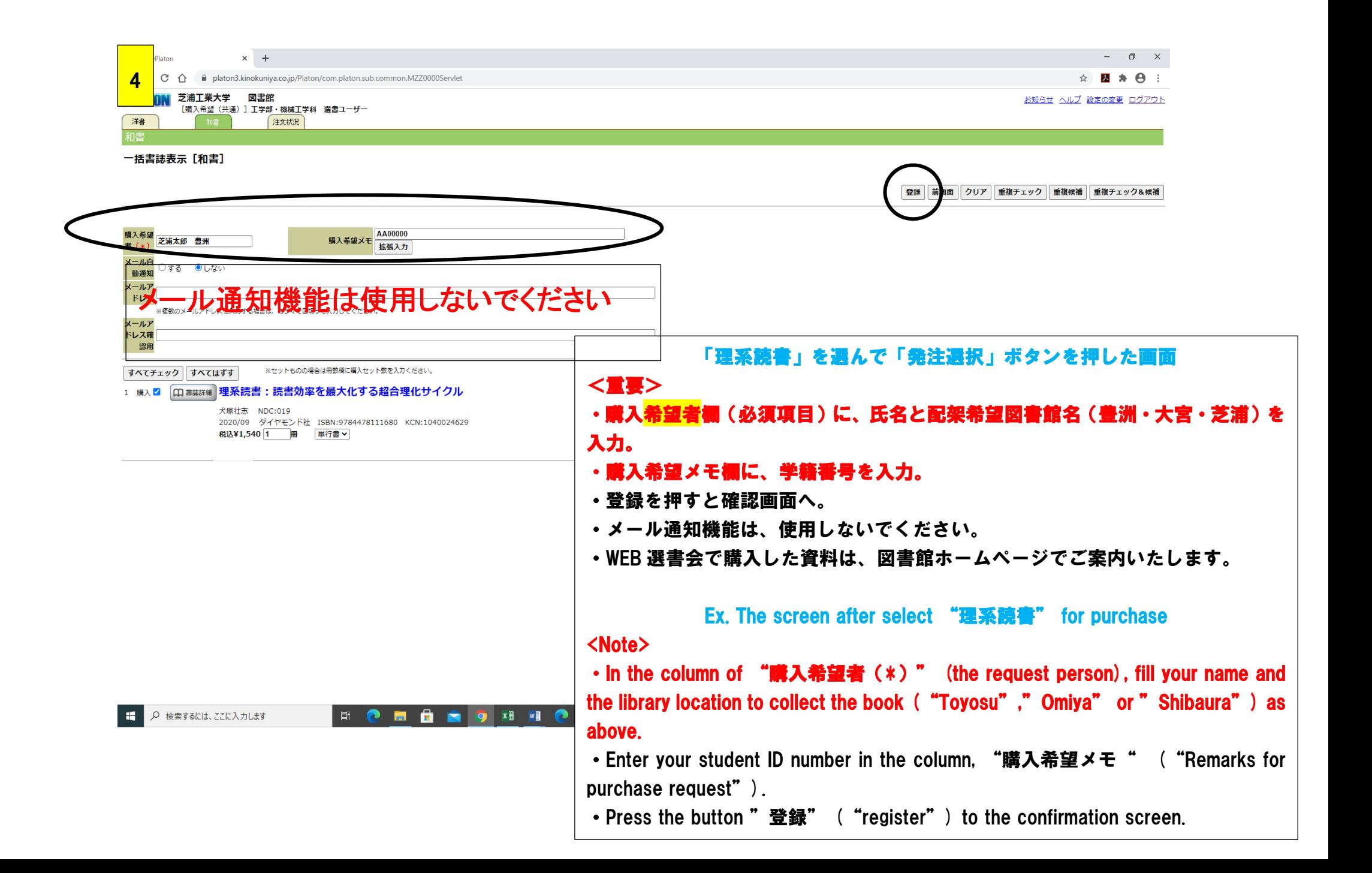

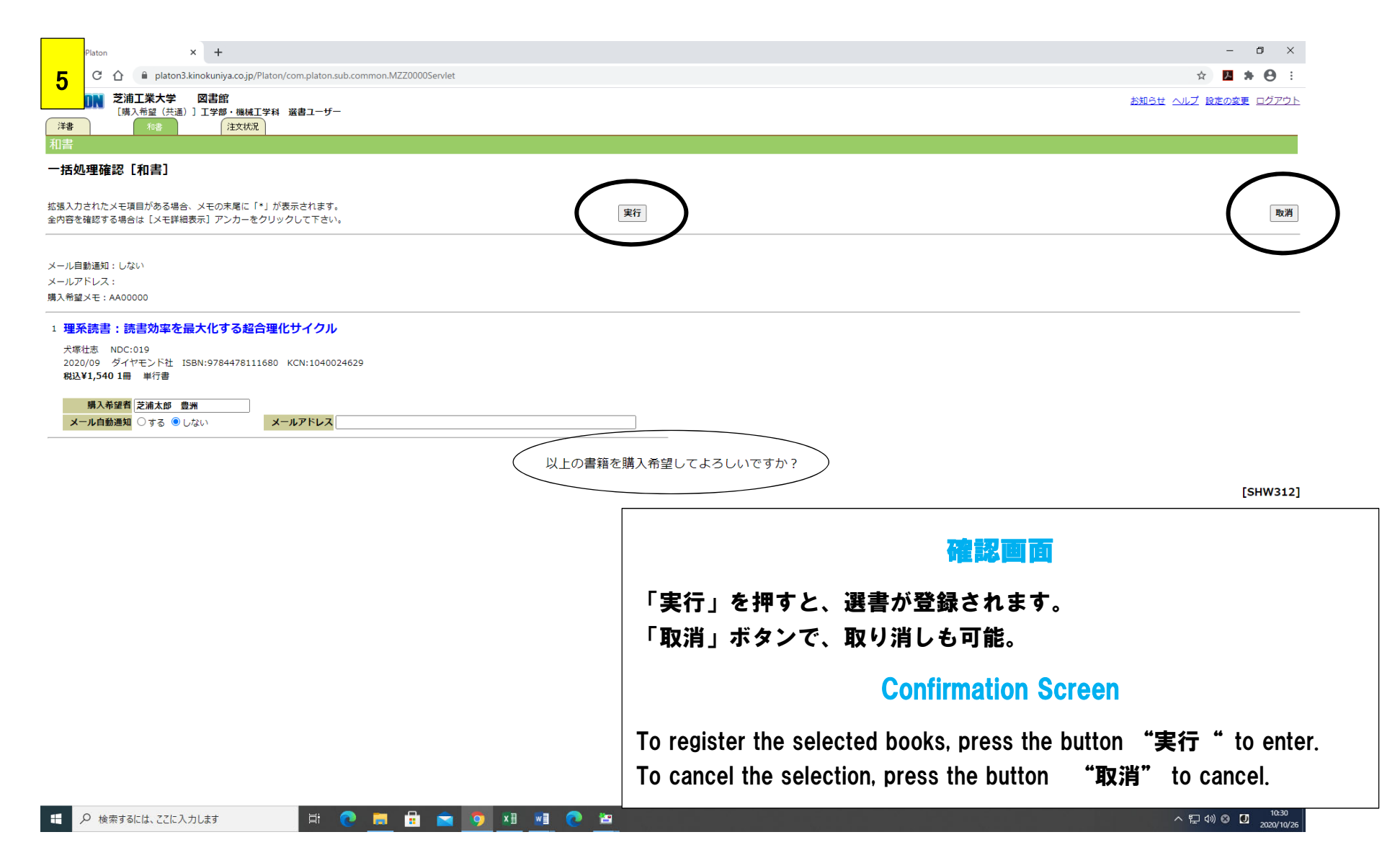

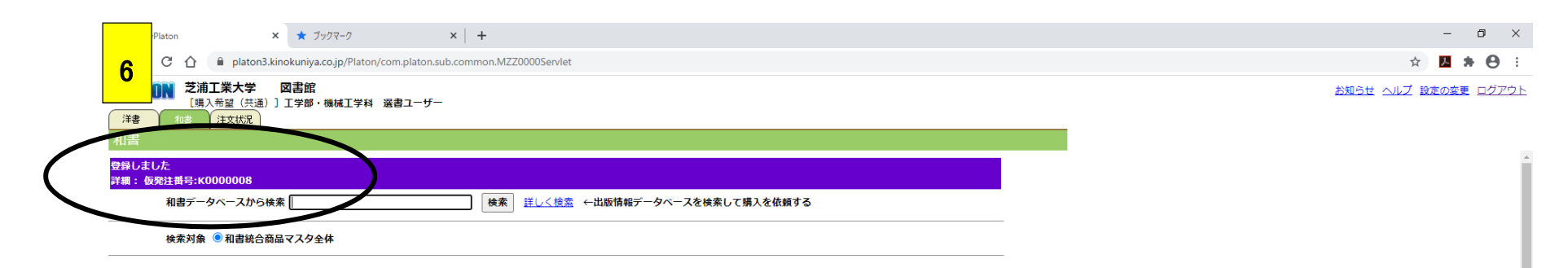

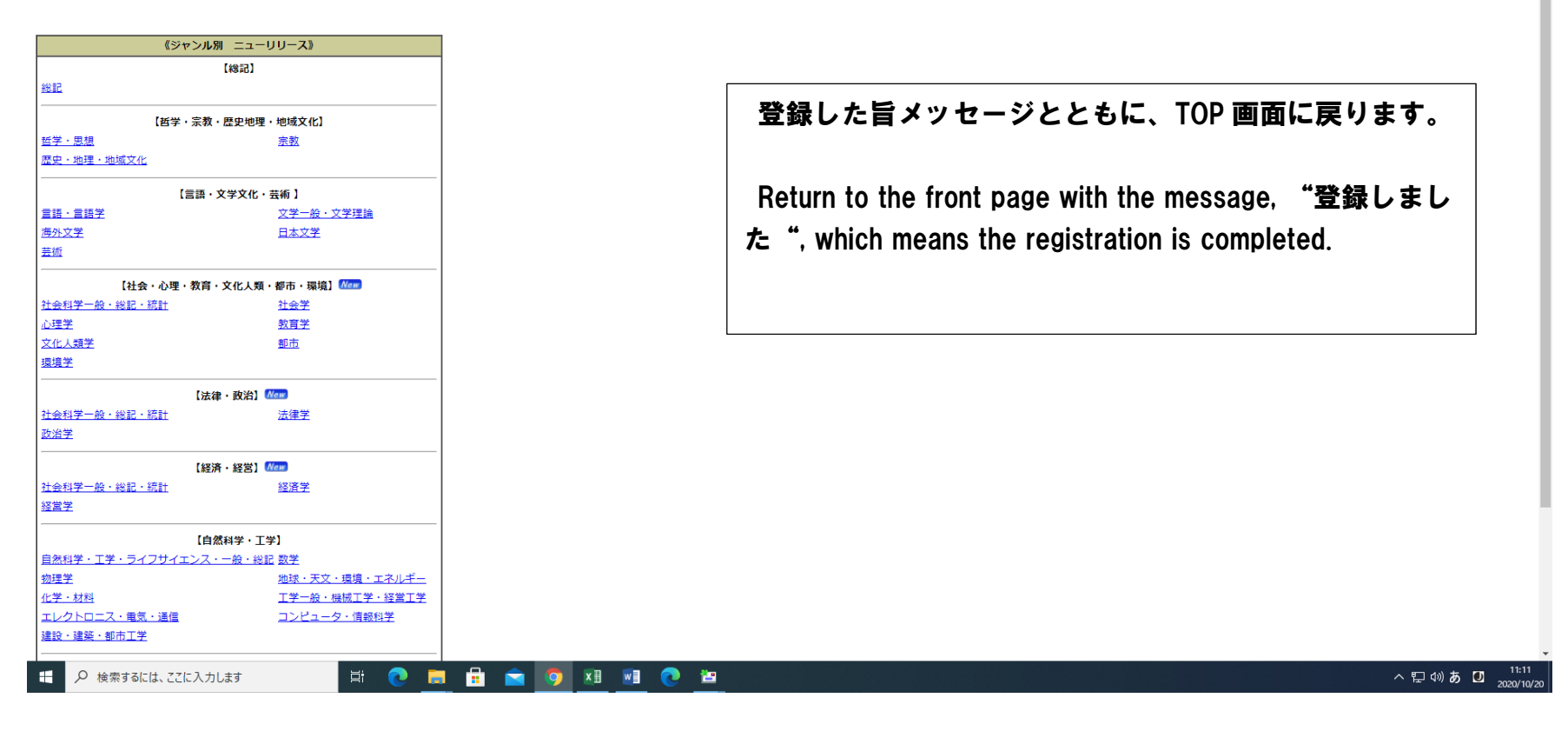

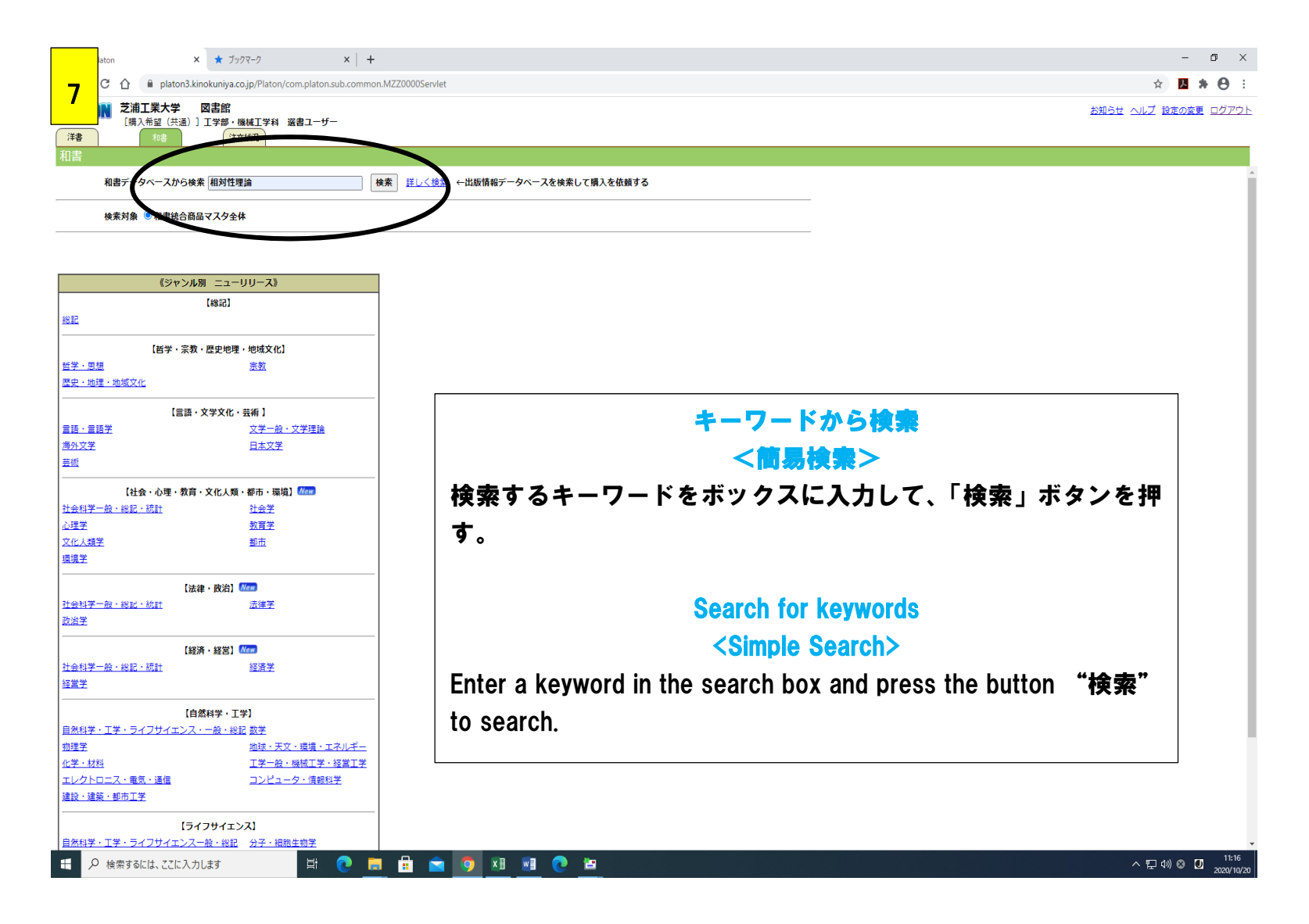

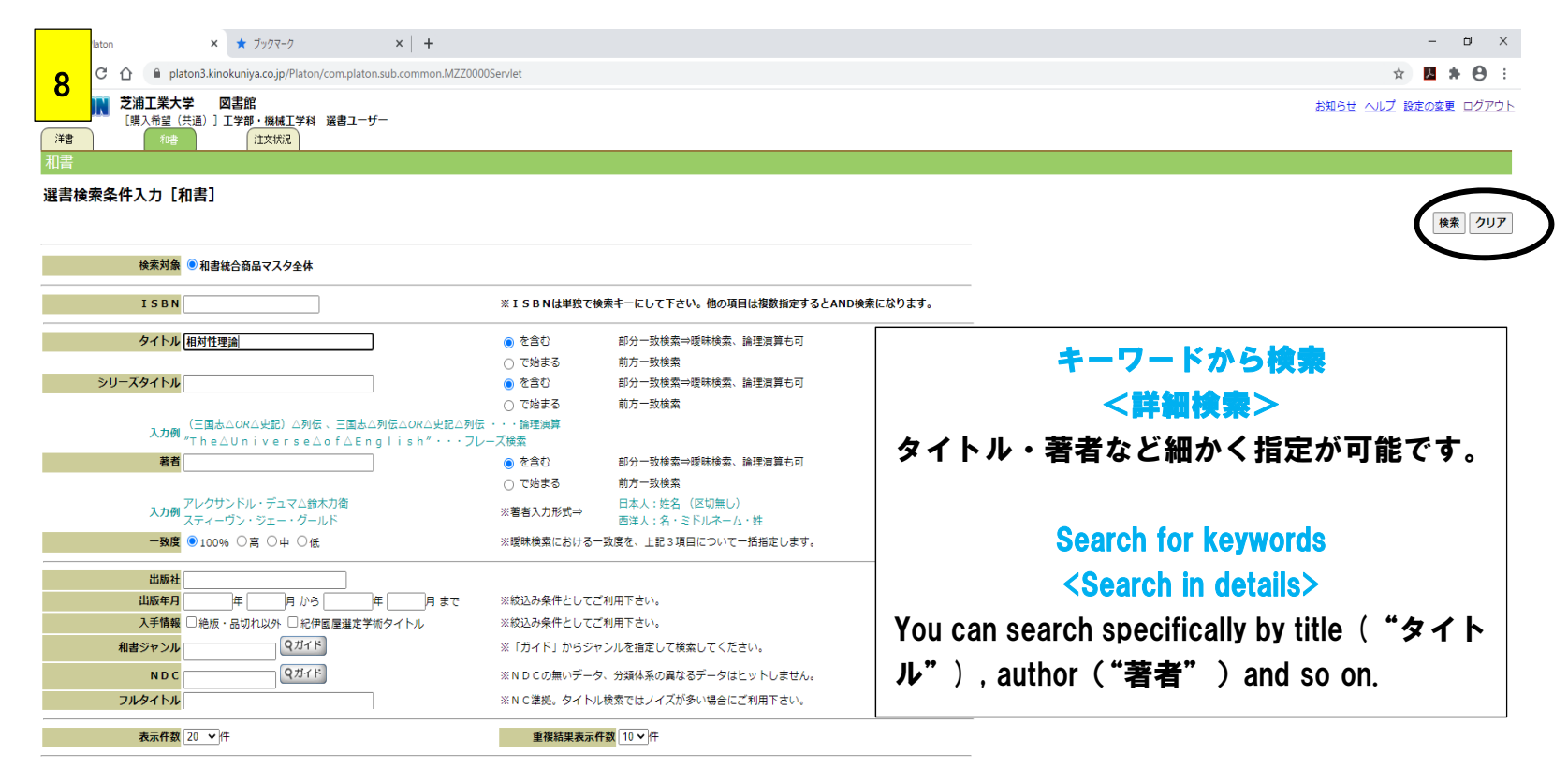

[SHW012]

■ P 検索するには、ここに入力します

**ECHÉSIANCE** 

△ 記 (1) あ □ 2020/10/20

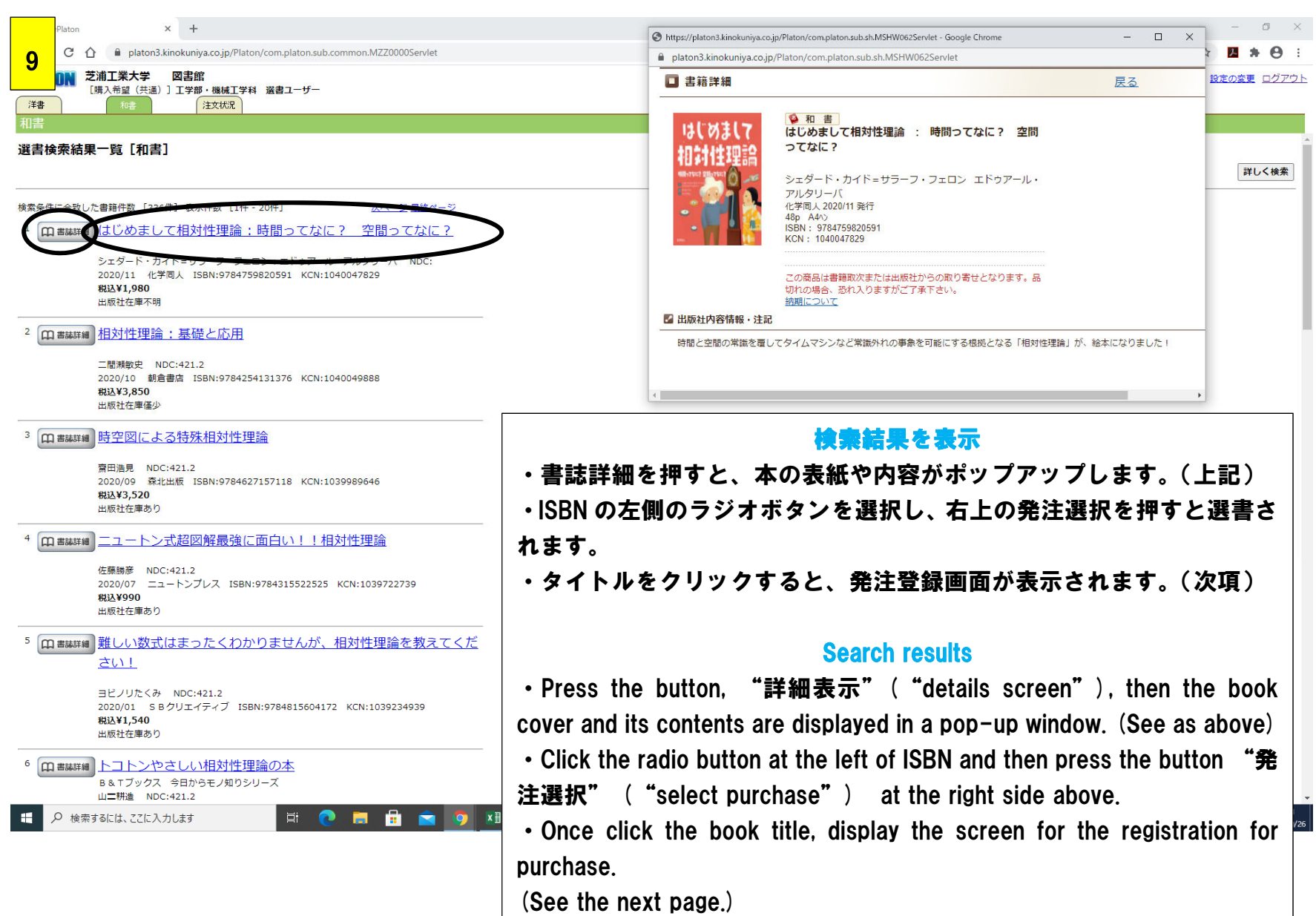

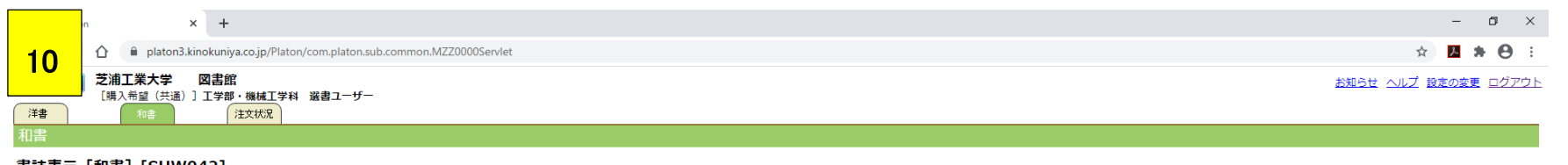

書誌表示 [和書] [SHW042]

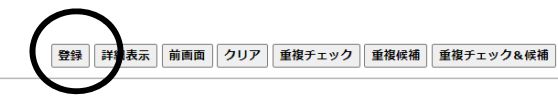

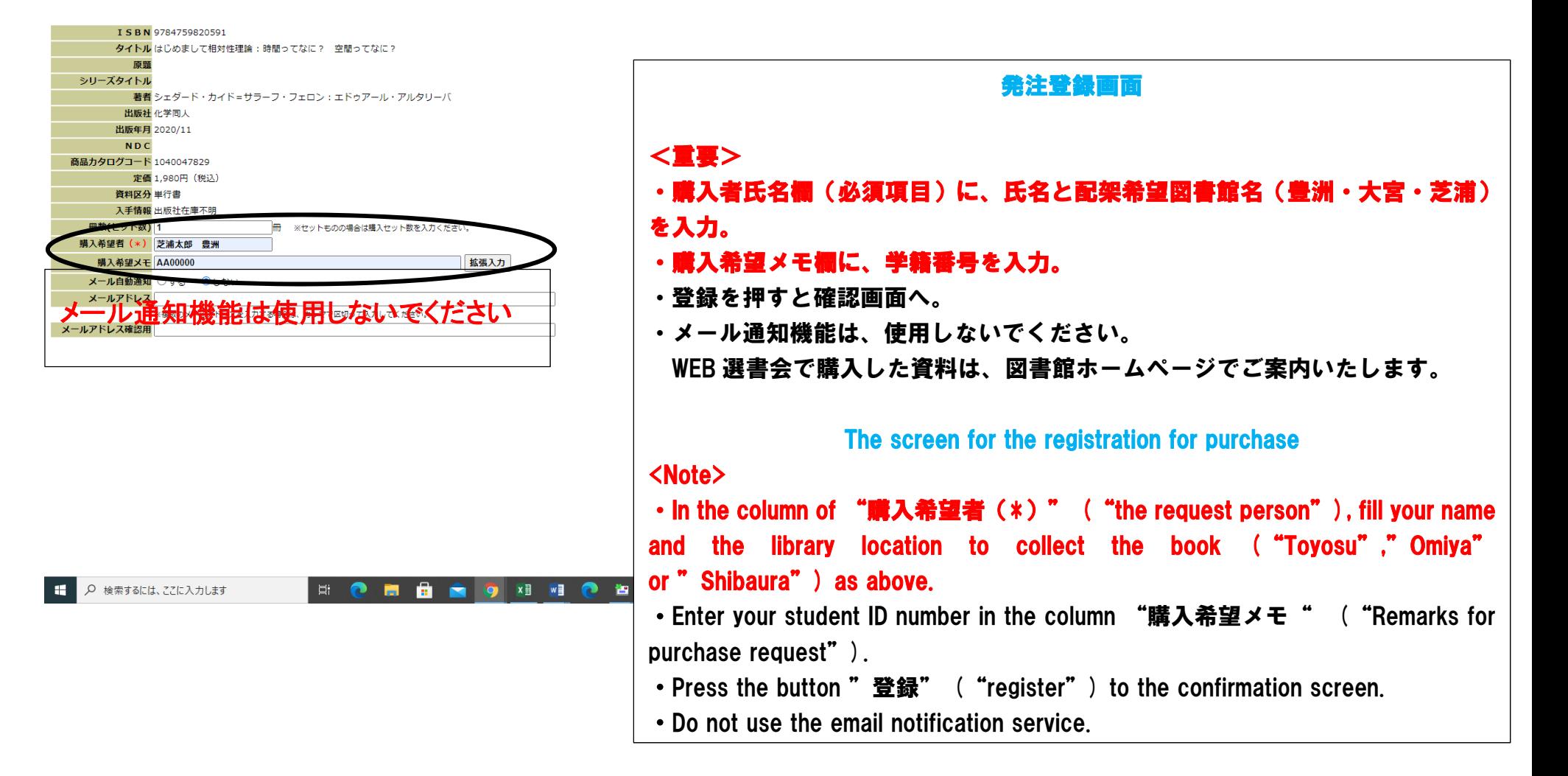

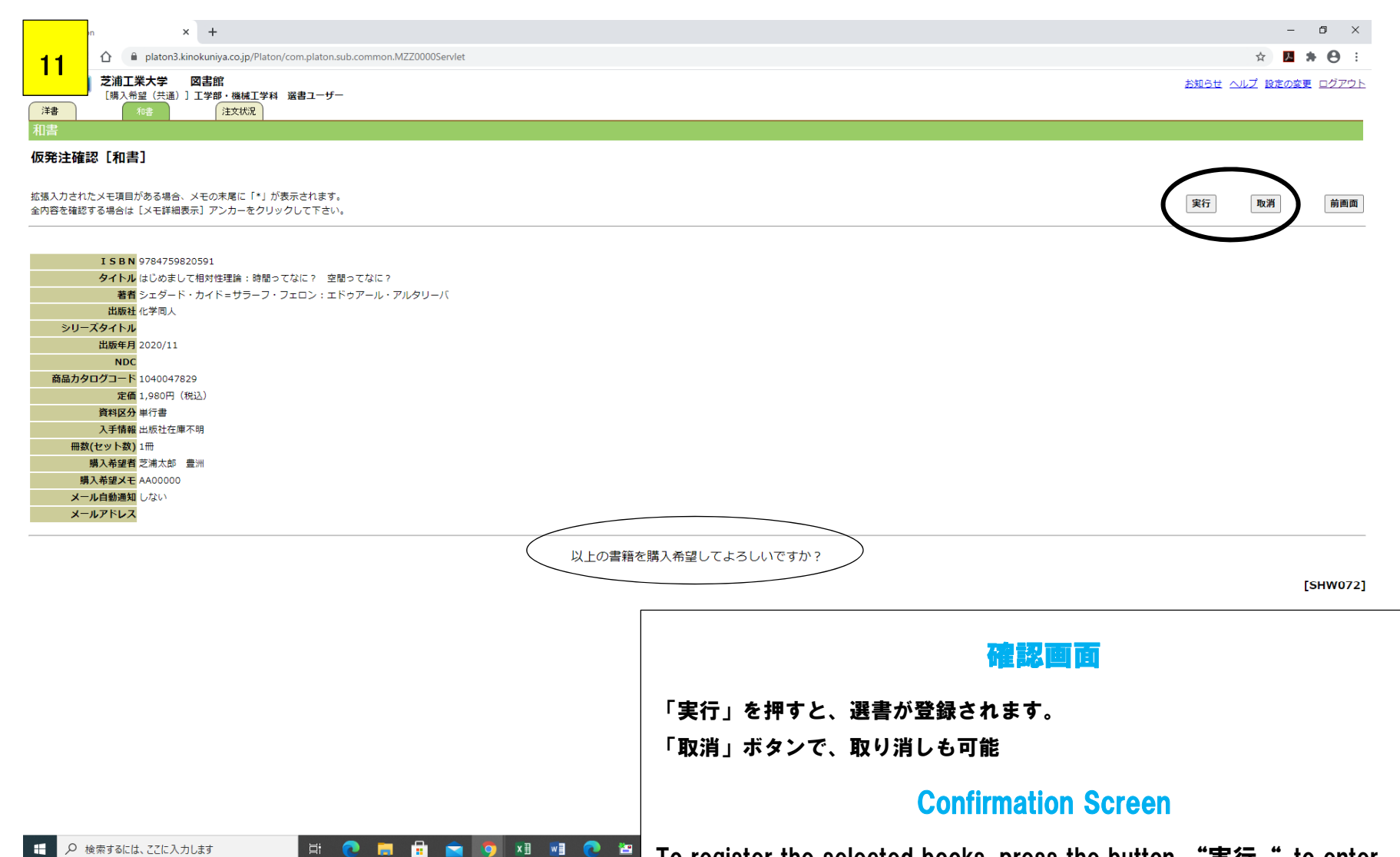

To cancel the selection, press the button **"取消"** to cancel. To register the selected books, press the button "実行" to enter.

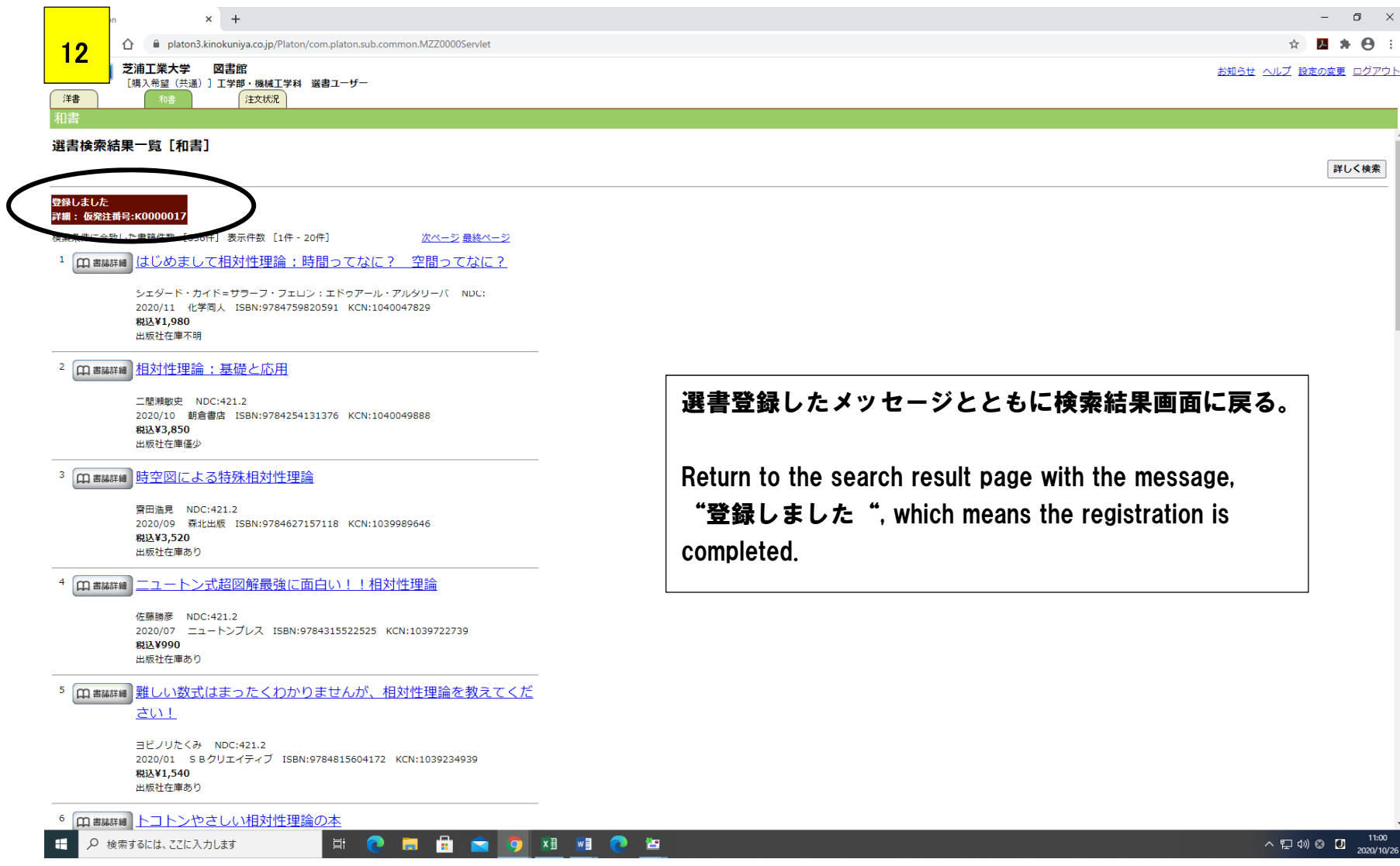

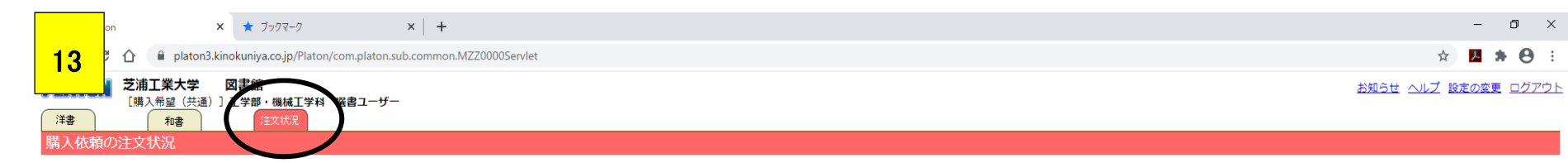

#### 注文状況一覧(単行書)

検索条件に合致した件数 [5件] 表示件数 [1件 - 5件]

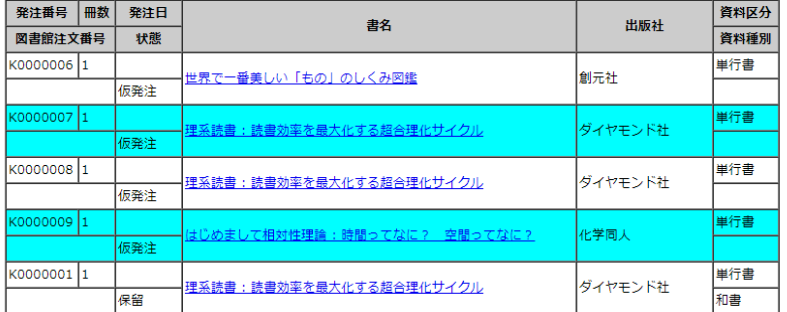

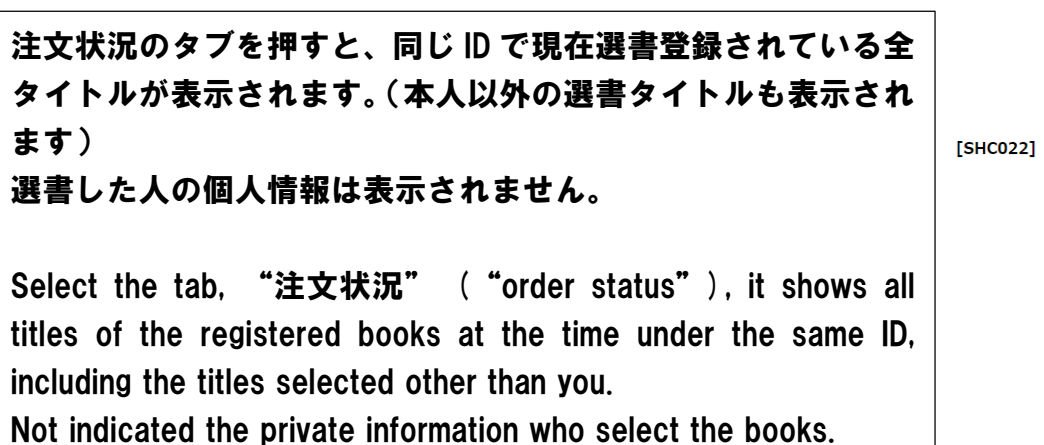

絞込検索

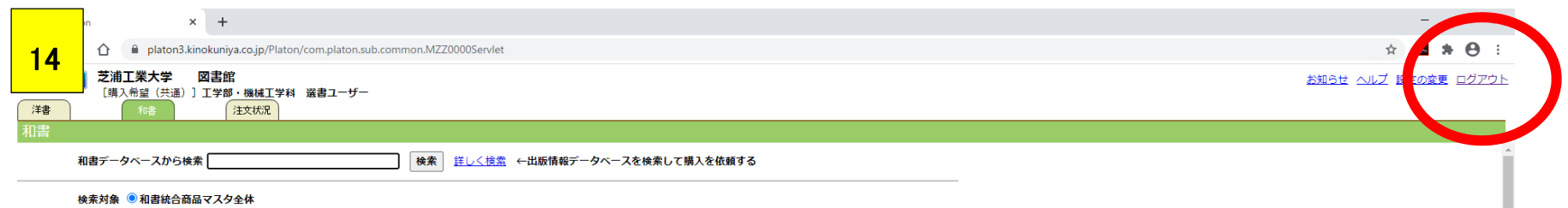

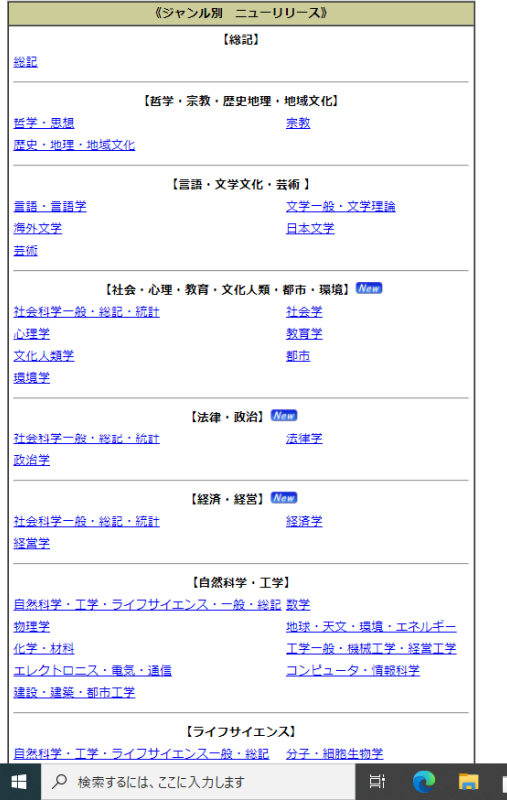

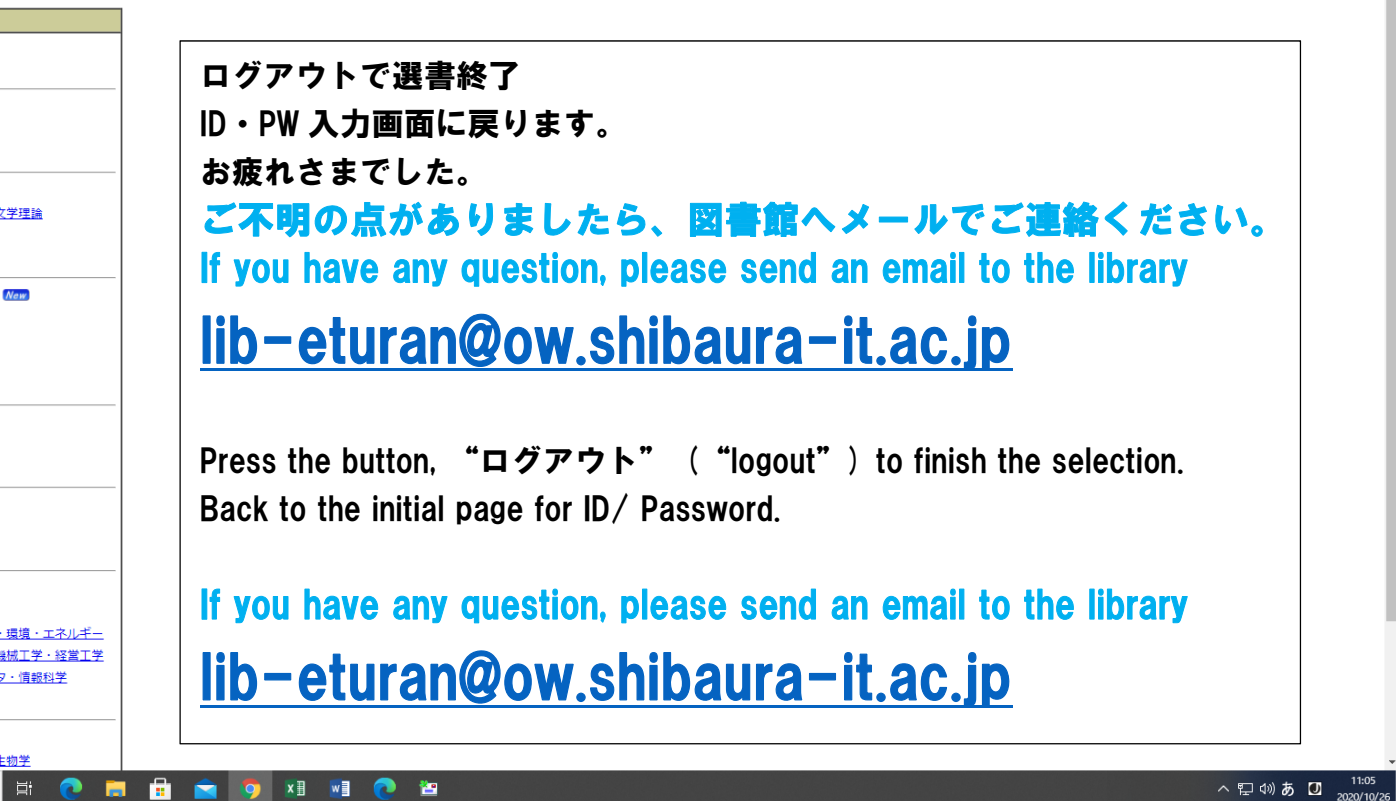